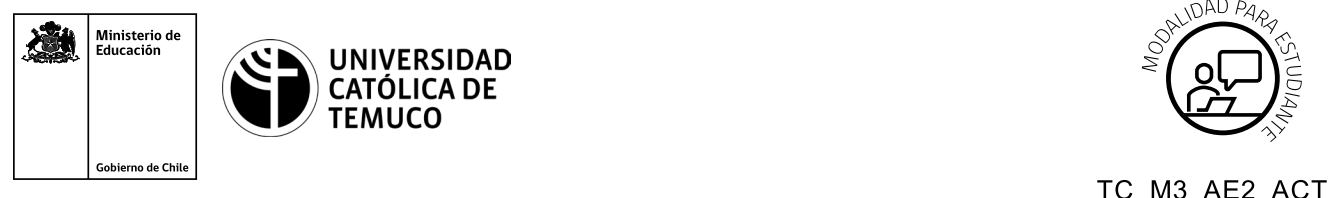

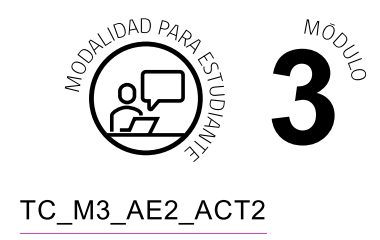

# **Actividad de Aprendizaje**

# **Configuración del sistema operativo de un router y sus interfaces**

## **¿Qué vamos a lograr con esta actividad de aprendizaje para llegar al Aprendizaje Esperado (AE)?**

*Configurar los comandos básicos de un router y de sus interfaces para establecer una conexión remota segura.*

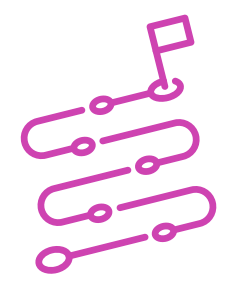

### **INDICACIONES**

- **1.** Formen equipos de trabajo de acuerdo a las instrucciones del o la docente.
- **2.** Procedan en forma ordenada, autónoma, reflexiva y colaborativamente con el desarrollo de la actividad.
- **3.** Cumplan con los plazos establecidos y presenten los resultados.
- **A.** Observen con mucha atención la demostración guiada que realizará el o la docente, para proceder a configurar los comandos básicos de un router, sus interfaces y así, establecer una conexión remota segura.

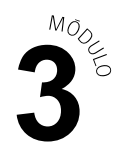

#### **ACTIVIDAD**

A partir de la demostración guiada realizada por el o la docente en la clase, desarrollar las siguientes actividades:

**1. Observar la imagen y datos que se muestran a continuación:**

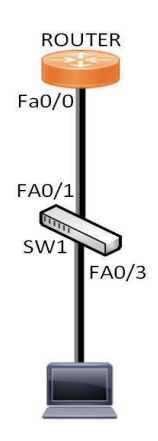

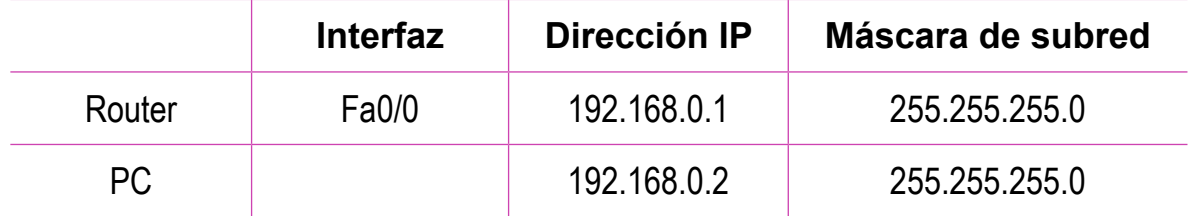

#### **2-. Realizar configuración básica de dispositivos de red**

- **a.** Cambien el nombre del dispositivo router con el nombre **R1** y el Switch con nombre **"SW1"**.
- **b.** Protejan el ingreso al usuario privilegiado con clave secreta **"Clave.2"**.
- **c.** Habiliten una contraseña para restringir el acceso a la consola con contraseña **"Consola.2"**.
- **d.** Habiliten un mensaje de bienvenida con el mensaje **#Solo personal AUTORIZADO#.**
- **e.** Encripten todas las contraseñas del sistema.
- **f.** Guarden los cambios en el dispositivo.

#### **PRESENTACIÓN DE ESTADO DE AVANCE PARA RETROALIMENTACIÓN.**

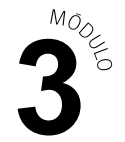

- **3. Realizar configuración de las interfaces de los dispositivos de la red como se señala en las indicaciones de la topología.**
	- **a.** Configuren la dirección IP en la interfaz del router, con descripción **"RED LAN"**.
	- **b.** Configuren las direcciones IP en los PCS.

#### **PRESENTACIÓN DE ESTADO DE AVANCE PARA RETROALIMENTACIÓN.**

- **4. Verificar conectividad para luego realizar una conexión remota desde el PC al router.**
	- **a.** Configuren el acceso remotomediante el servicio telnet con contraseña **"Telnet.2"**.
	- **b.** Verifiquen la conectividad y realice la conexión remota.

#### **PRESENTACIÓN DE ESTADO DE AVANCE PARA RETROALIMENTACIÓN.**

**Presenten sus resultados en un plenario** a partir de la solicitud planteada por el o la docente.

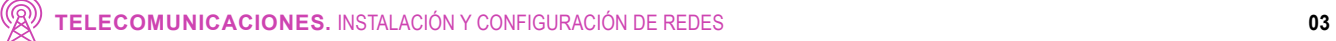